# How to extend your EFT Server automation using PowerShell

KB Article Draft

## Applies to: All EFT Versions

PowerShell it's a very powerful scripting language that allows you automate and perform many task, it does have great advantages over using VBScript it also can be reusable and easy to maintain.

There are many editors that can provide Intellisense and debugging capabilities in addition of a full community support.

<http://www.serverwatch.com/server-tutorials/6-powerful-powershell-tools-and-utilities.html>

This article doesn't describe how to use PowerShell however it describes how you can use it to extend EFT Automation capabilities.

Here is an example of a PowerShell script that takes one argument and displays it on the output.

C:\temp\Hello.ps1

```
[CmdletBinding()]
Param( 
        [String]$Name=""
) 
Write-Host "Hello $Name from Powershell..."
```
You can save this in EFT.

Now let's integrate this script with an EFT Event Rule.

1. Open the EFT administration interface.

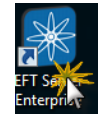

2. Login with your admin credentials.

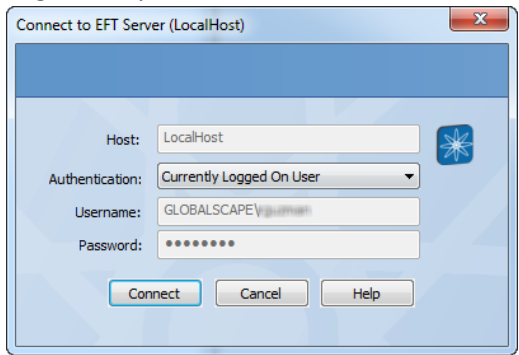

3. Create a new Custom Command.

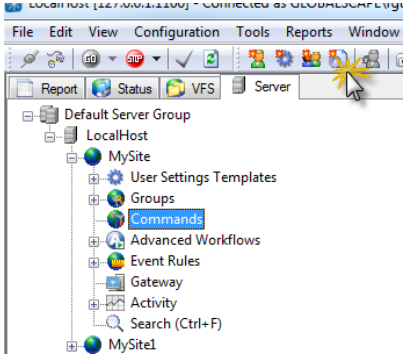

4. A new Custom Command wizard will appear, enter the **Name** and the **Description** of the Custom Command and click **Next**.

**Name**: PowerShell

**Description**: Run PowerShell Commands

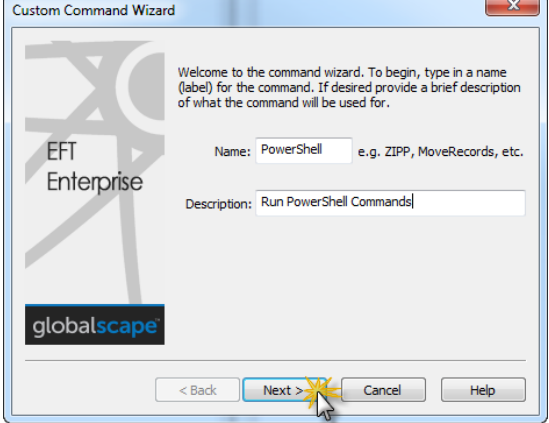

5. Enter the **Executable path** for powershell.exe and click **Next**.

**Exe path**: C:\Windows\System32\WindowsPowerShell\v1.0\powershell.exe

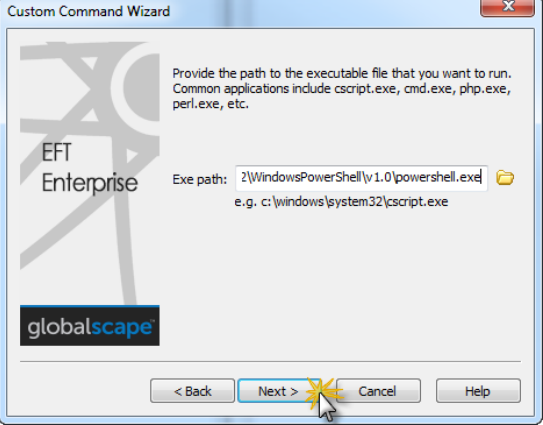

6. Leave parameters empty and click **Finish**.

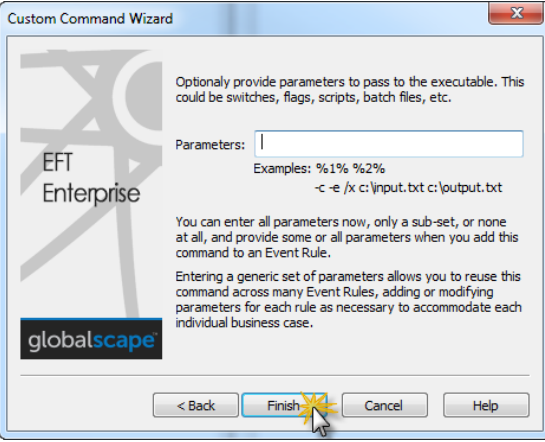

7. Configure **Troubleshooting Custom command** settings and click **Apply**. **Redirect output to a log File**: C:\temp\logs\powerShell.log (must have this directory already created, or use different path for an existing folder)

**Enable Process timeout**: 30 secs

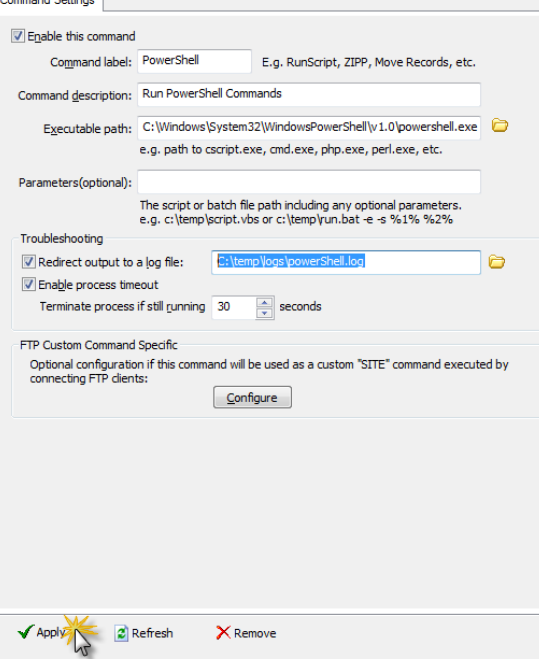

8. Create an Event Rule, right click on Event Rules and then click **New Event Rule**.<br>**Example of the Same Power Pulled Accord** 

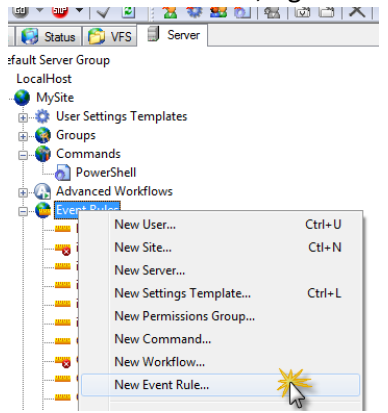

9. Enter the name of the event Rule and then provide the Event Rule Name: PowerShell Test and Description: Execute Hello.ps1

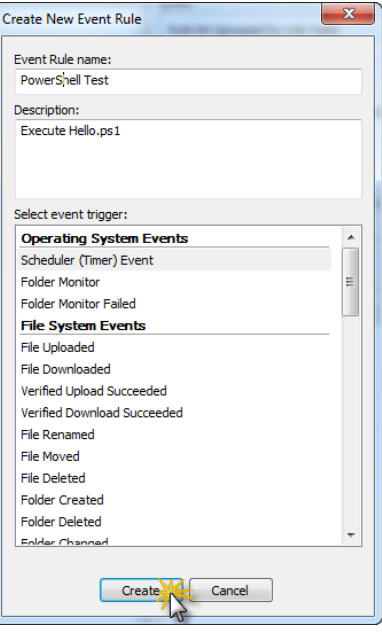

10. Select the **Execute Command in folder** action and then click **Add Action**.

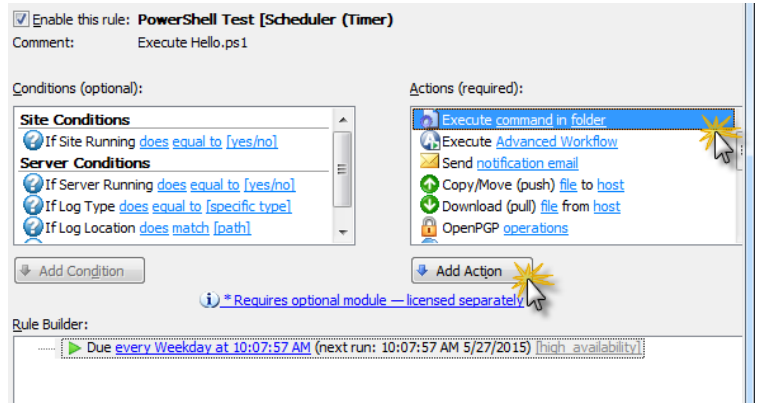

- 11. Click **Select**.
	- Due every Weekday at 10:07:57 AM (ne: **Execute command** select id— if action FAILED then
- 12. Choose "PowerShell" Custom Command and add a context variable name parameter.

#### **Custom Command**: PowerShell

**Working Directory:** C:\temp\

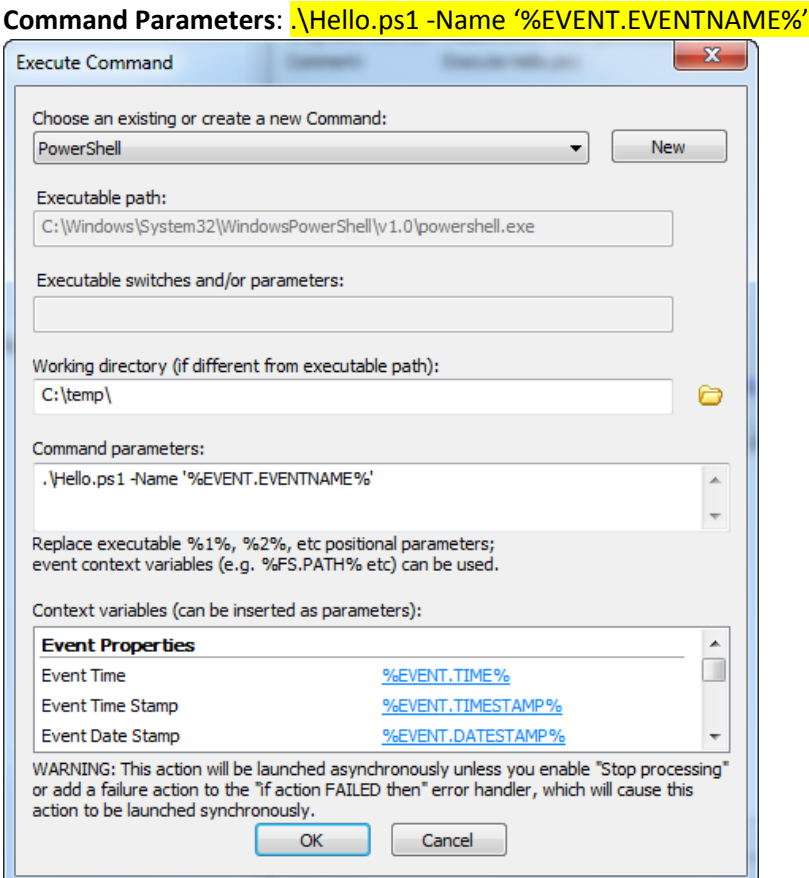

*NOTE: It's important to notice that there are single quotes between the %EVENT.EVENTNAME% parameter; this is needed in case the Event Rule name has spaces so the script can deal with them correctly.*

13. Select the **Stop processing this rule** check box. This forces EFT to wait until the process is complete to return and process any subsequent action within the Event Rule, or leave cleared if you want to run this process execution asynchronously.

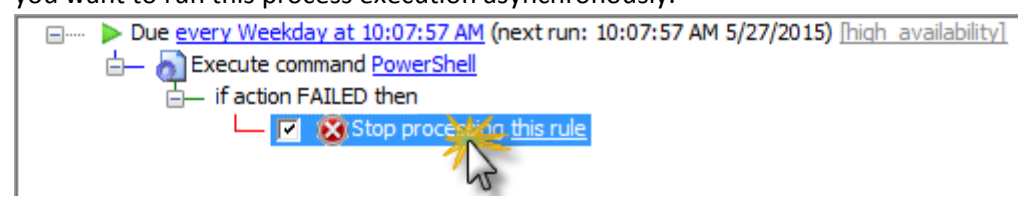

#### 14. Click **Apply**.

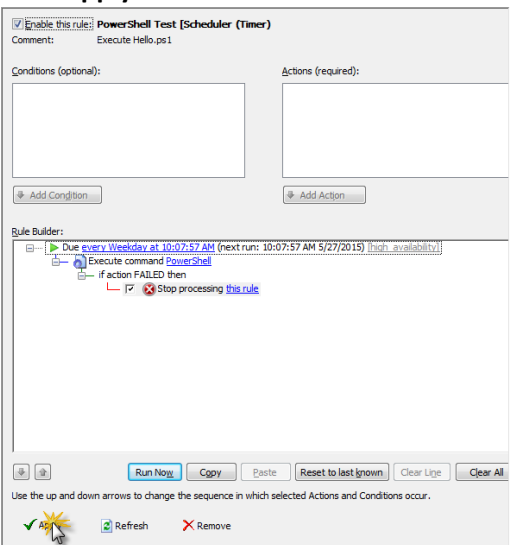

15. To test your event rule, click **Run Now**.

 $\begin{tabular}{|c|c|} \hline \color{red} \Phi & \color{red} \Phi \\ \hline \end{tabular}$ Run Now Copy | Paste | Reset to last known | Clear Line | Clear All Use the up and down arrows to change the sequence in which selected Actions and Conditions occur.

16. Click **Continue**.

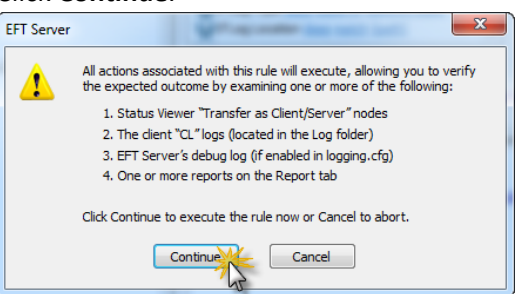

17. Verify your PowerShell has executed correctly. Open your output log file from

### C:\temp\logs\powerShell.log using Notepad

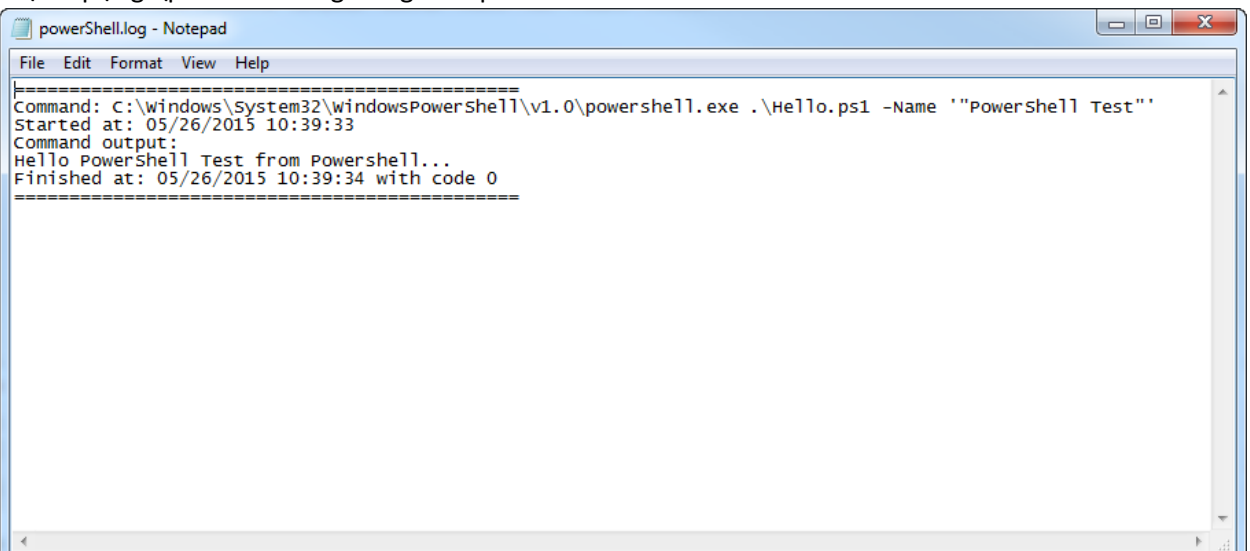

Remember you can pass any context variable to the script so in cases where you have FileUploads or Folder Monitor you can process files. PowerShell has built-in a very large number of CmdLets already available that you can use.

Se[e https://technet.microsoft.com/en-us/library/dd772285.aspx](https://technet.microsoft.com/en-us/library/dd772285.aspx)

Some of the popular cmdlets and some applications are:

- Conditional statements, If, switch,
- File Folder Paths Manipulation
- Do while, while, do until, for, foreach
- • [File](https://technet.microsoft.com/en-us/library/hh849800.aspx) and Folder operations: Copy, Mode, Delete, Move folders, replicate, File/Folder Exist, File **[Attributes](https://technet.microsoft.com/en-us/library/hh849800.aspx)**
- [Database query](http://irisclasson.com/2013/10/16/how-do-i-query-a-sql-server-db-using-powershell-and-how-do-i-filter-format-and-output-to-a-file-stupid-question-251-255/)
- Windows PowerShell Utility Cmdlets
	- o Full support for XML, Text Files, CSV, etc.
	- o [Send Emails](https://technet.microsoft.com/en-us/library/hh849925.aspx)
	- o [Invoke Web Request](https://technet.microsoft.com/en-us/library/hh849901.aspx)
- [Write Windows Event Log](https://technet.microsoft.com/en-us/library/hh849847.aspx)
- **[Get Process](https://technet.microsoft.com/en-us/library/hh849832.aspx)**